## **Programming Exercise 2.1**

## **Programming Tools**

**Purpose**. Prepare you for writing Python programs and compiling and running them on a system you will use in this class.

Be prepared to take "screen shots" so that you can paste pictures from your desktop into a DOCX. Here's how to use the Windows "Snipping Tool:

http://windows.microsoft.com/en-us/windows7/products/features/snipping-tool

And here's how to use the Mac OSX screenshot tool:

http://support.apple.com/kb/HT5775?viewlocale=en US&locale=en US

Configure your system as explained in chapter 2, and install any editor and compiler software you may need. Make sure your system is ready for programming before proceeding with this exercise.

## Requirements.

- 1. Use a word-processor program, like Word or Pages, to create a file named MyProgrammingTools.docx.
- 2. Write paragraph #1, explaining the system you intend to use for your work in this class.
- 3. Write paragraph #2, explaining the "editor" you intend to use, with a screen shot of its window.
- Write paragraph #3, explaining the "compiler" you intend to use, with a screen shot of a compiler window (Command Prompt in Windows; Terminal in Mac OSX), with a compile command.
- 5. Write paragraph #4, explaining the "working folder" you intend to use, with a screen shot of its window in Windows (File) Explorer or Mac Finder.
- 6. If your system is a Windows PC, write paragraph #5, explaining how you configured Windows to not hide file name extensions. Include a screen shot of the "advanced settings" popup window, showing the unchecked item, "Hide extensions for known file types".

**Example.** For example, write...

- 1. I'm using my home PC with Windows 8. It's a Dell.
- 2. My editor is Brackets.

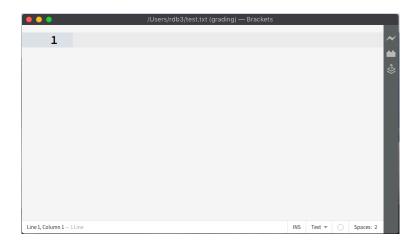

3. I installed Python 3.
I'm going to use it in command line mode.

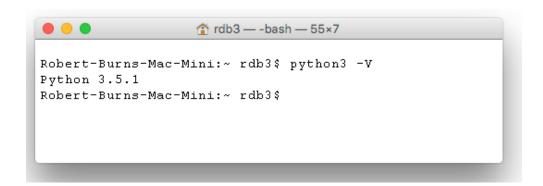

4. My working folder is named "rdb" on my hard drive:

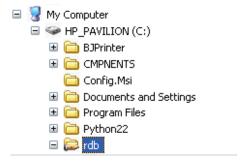

5. I removed the checkmark from the "hide extensions" option:

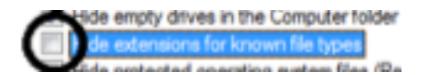